# **Intel Pentium<sup>®</sup> II<br>OverDrive® Processor**

erdrive

beu

**Installation Manual** 

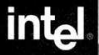

games

Die Informationen in diesem Dokument gelten für Produkte von Intel. Dieses Dokument gewährt weder eine ausdrückliche noch eine stillschweigende Lizenz auf geistiges Eigentum. Intel übernimmt mit Ausnahme der Gewährleistung im Rahmen der dreijährigen eingeschränkten Garantie für dieses Produkt keine Haftung. Intel übernimmt weder ausdrückliche noch stillschweigende Garantien, die sich auf den Verkauf und/oder die Verwendung von Intel-Produkten beziehen, einschließlich der Haftung oder Garantien für die Eignung für einen bestimmten Zweck, die Marktfähigkeit, die Verletzung von Patentrechten, Urheberrechten oder anderen Rechten an geistigem Eigentum. Produkte von Intel sind nicht für den Einsatz in medizinischen Geräten oder Geräten zur Lebensrettung oder Lebensverlängerung bestimmt. Intel behält sich das Recht vor, Produktangaben und -beschreibungen jederzeit ohne Vorankündigung zu ändern.

Der Pentium® II OverDrive®-Prozessor kann fehlerhaft sein und nicht gemäß der Produktbeschreibung funktionieren. Eine Beschreibung der aktuellen Fehler ist auf Anfrage erhältlich.

> Copyright © 1998 Intel Corporation. Alle Rechte vorbehalten. Intel Corporation 5200 N.E. Elam Young Parkway, Hillsboro, OR 97124-6497, USA

Die Intel Corporation übernimmt keine Verantwortung für Fehler oder Auslassungen in diesem Handbuch. Intel ist nicht verpflichtet, die enthaltenen Informationen zu aktualisieren.

\*Andere Marken und Namen sind urheberrechtlich geschützt.

> **Erste Auflage Mai 1998 Teilenummer: 696766-001**

# **Inhalt**

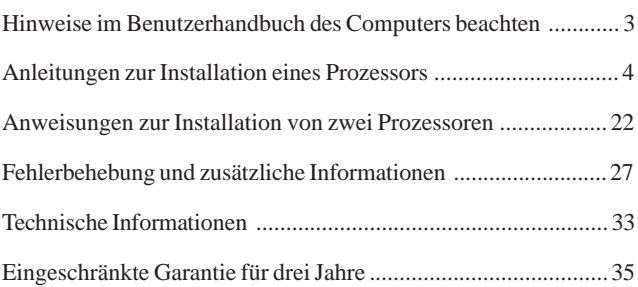

#### **Erläuterung der in dieser Broschüre verwendeten Symbole:**

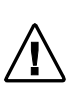

Dieses Symbol kennzeichnet einen HINWEIS zum aktuell beschriebenen Abschnitt oder Verfahren. Hinweise erhalten meist Erläuterungen oder Zusatzinformationen zum Text.

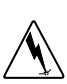

Dieses Symbol bedeutet VORSICHT und informiert über mögliche Schäden oder Gefahren für Sie oder Ihre Hardware. Im Interesse Ihrer Sicherheit und zum Schutz Ihrer Hardware sollten Sie alle so gekennzeichneten Textstellen genau lesen und beachten.

## **Beachten Sie die Hinweise im Benutzerhandbuch des Computers**

Prüfen Sie zunächst, ob das Benutzerhandbuch Ihres Computers einen Abschnitt über die Installation von Upgrade-Hardware wie den Pentium® II OverDrive®-Prozessor enthält. Wenn ja, befolgen Sie die darin beschriebenen Anweisungen. Andernfalls verwenden Sie die Beschreibungen in dieser Broschüre.

#### **Schritt 1 – Führen Sie das Diagnoseprogramm aus**

die für die MMX<sup>™-Technologie von Intel geschrieben wurde.<br> **WEITERERUN DIE STERNORTERERUNGERERUNGERERUNGERERUNGERERUNGERERUNGERERUNGERERUNGERERUNGERERUNGERERUNGERERUNGER**</sup> Führen Sie vor der Installation des Pentium® II OverDrive®- Prozessors das auf der Diskette mitgelieferte Diagnoseprogramm aus, um zu überprüfen, ob Ihr PC fehlerfrei funktioniert. Das Diagnoseprogramm verbessert außerdem die Multimedia-Performance von Windows\* 95 bei der Ausführung von Software,

So wird das Diagnoseprogramm ausgeführt (Windows 95 oder Windows NT\* 3.51 oder höher wird vorausgesetzt):

- 1. Legen Sie die Pentium II OverDrive-Prozessor-Diagnosediskette in das Laufwerk A ein.
- 2. Wählen Sie *Datei* (für Windows NT 3.51) oder *Start* (für Windows 95 oder Windows NT 4.0 oder höher).
- 3. Wählen Sie *Ausführen*.
- 4. Geben Sie *a:\diag* ein, klicken Sie auf *OK*, und warten Sie, bis das Menü angezeigt wird. Wählen Sie aus dem Menü den Befehl *Diagnose ausführen* aus.

Nach Abschluß der Diagnose fahren Sie mit Schritt 2 der Installation fort. Führen Sie das Diagnoseprogramm nach der Installation des Pentium II OverDrive-Prozessor noch einmal aus, um festzustellen, ob der neue Prozessor fehlerfrei funktioniert.

Wenn nach der Installation des Pentium II OverDrive-Prozessors Probleme auftreten, wenden Sie sich an den Kundendienst von Intel (siehe "Technische Informationen" auf Seite 33).

#### **Schritt 2 – Berühren Sie einen geerdeten Gegenstand**

*Vorsicht: Beschädigungsgefahr! Der Pentium OverDrive-Prozessor kann durch elektrostatische Entladung beschädigt werden. Berühren Sie deshalb vor der Installation des Pentium OverDrive-Prozessors unbedingt einen geerdeten Gegenstand wie beispielsweise ein Metallteil Ihres Computers, um die statische Elektrizität abzuleiten. Bewegen Sie sich während der Installation möglichst wenig, um statische Aufladungen zu minimieren.*

Um am Pentium OverDrive-Prozessor und am Computer Schäden durch statische Elektrizität zu vermeiden, erden Sie sich durch Berühren der metallenen Rück- oder Seitenwand des Computergehäuses.

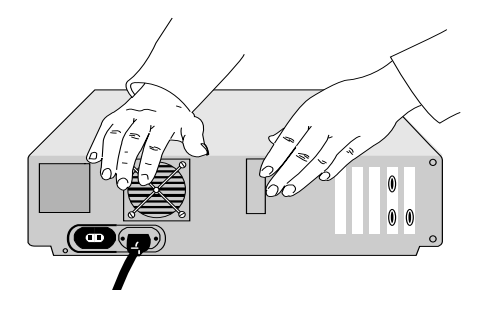

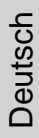

## **Schritt 3 – Ziehen Sie den Netzstecker des Computers aus der Steckdose, und entfernen Sie die Abdeckung**

Schalten Sie den Computer und alle angeschlossenen Geräte (z.B. Drucker oder Monitor) aus, ziehen Sie den Netzstecker aus der Steckdose, und entfernen Sie die Computerabdeckung.

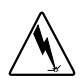

*Vorsicht Verletzungsgefahr! Viele Bauteile können so heiß werden, daß sie bei Berührung leichte Verbrennungen verursachen können. Warten Sie nach dem Ausschalten mindestens 15 Minuten, bevor Sie Bauteile berühren.*

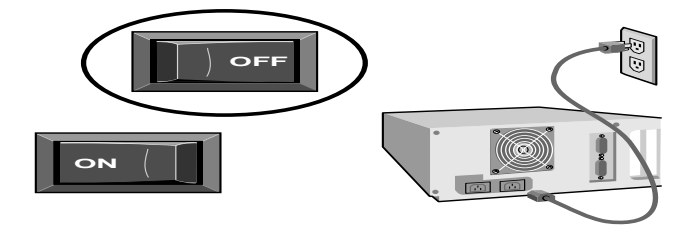

## **Schritt 4 – Suchen Sie den Pentium® Pro- Prozessor des Computers**

Suchen Sie den Pentium Pro-Prozessor in Ihrem Computer. Der Pentium Pro-Prozessor der meisten Computer sieht ungefähr folgendermaßen aus:

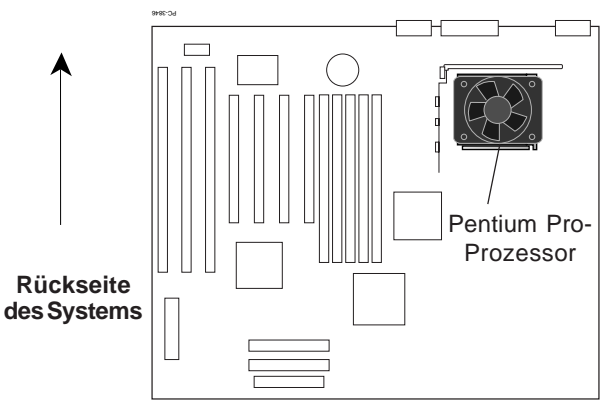

#### **ATX-Motherboard**

In einigen Systemen ist der Pentium Pro-Prozessor teilweise vom Netzteil, von Zusatzkarten oder von Disketten-/Festplattenlaufwerksklammern verdeckt. In manchen Fällen ist es notwendig, die Zusatzkarten oder Laufwerke zu entfernen, um Zugang zum Prozessor zu erhalten. Schlagen Sie zuerst in Ihrem Computerhandbuch nach, bevor Sie diese Teile entfernen.

**Deutsch** 

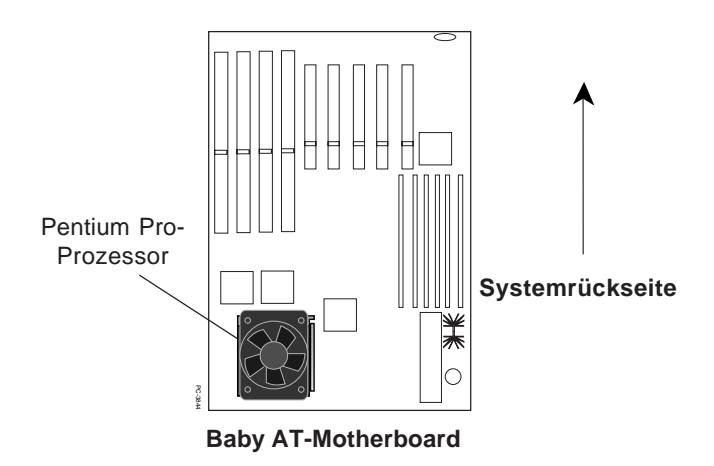

Auf Ihrem Pentium Pro-Prozessor ist entweder ein passiver Wärmeableiter (eventuell mit einer Klammer befestigt) oder ein Ventilator mit angeschlossenem Stromkabel angebracht.

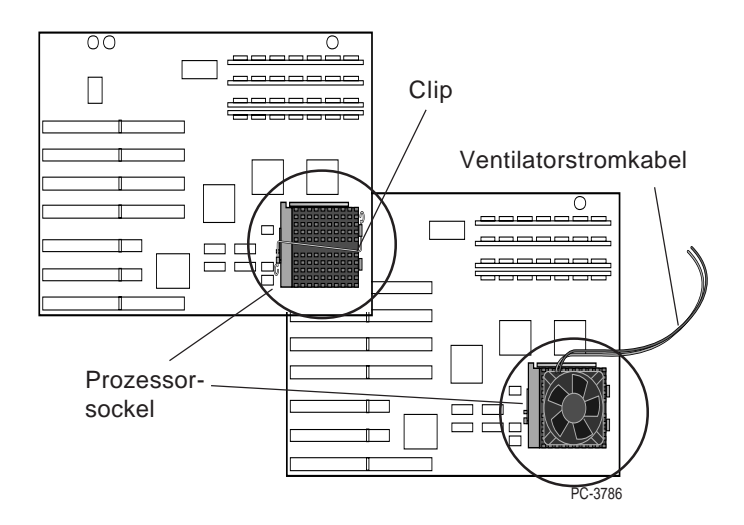

**Step 4—Find the computer's Pentium** Informationen über den Einbauort des Prozessors finden Sie meist **processor.** auch im Benutzerhandbuch Ihres Computers. Falls Sie den Originalprozessor im Computer nicht finden können, wenden Sie sich an den Computerhersteller.

## **Schritt 5 – Bestimmen des Sockeltyps**

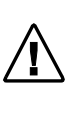

*In einigen Computern befindet sich neben dem Prozessor ein zweiter leerer Sockel. Weitere Informationen über die Installation von Prozessoren in diesen Computern finden Sie im Abschnitt über den Einsatz von zwei Prozessoren auf Seite 22.*

Nachdem Sie den Prozessor gefunden haben, stellen Sie den Sockeltyp fest. Es gibt zwei mögliche Sockeltypen:

1) Ein Sockel mit einem Verriegelungshebel, der auch als ZIF-Sockel *(zero insertion force)* bezeichnet wird.

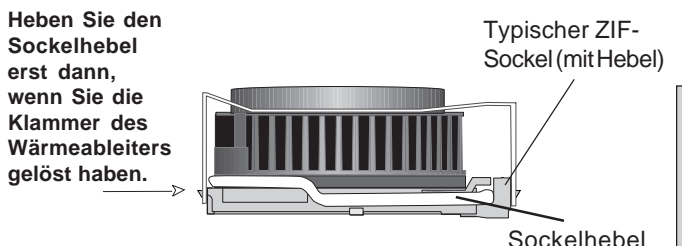

2) Ein Sockel ohne Hebel, der auch als LIF-Sockel *(low insertion force)* bezeichnet wird.

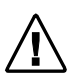

*Vorsicht: Beschädigungsgefahr! Der Pentium II OverDrive-Prozessor ist zu einem LIF-Sockel nicht kompatibel. Beim Versuch, den Pentium II OverDrive-Prozessor in einem LIF-Sockel zu installieren, wird der Prozessor beschädigt!*

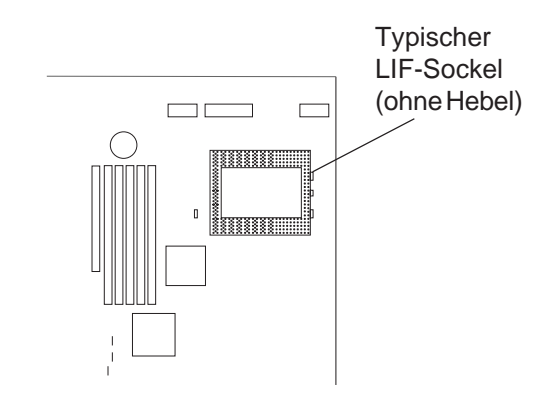

• Wenn am Ventilator des Pentium Pro-Prozessors ein Stromkabel angeschlossen ist, fahren Sie mit Schritt 6 fort. Ist der Wärmeableiter mit einer Klammer befestigt, fahren Sie mit Schritt 7 fort. Trifft beides nicht zu, fahren Sie mit Schritt 8 fort.

#### **Schritt 6 – Ziehen Sie das Ventilatorstromkabel aus dem Anschluß**

Das Ventilatorstromkabel ist entweder am Netzteil des Computers oder am Motherboard angeschlossen. Berühren Sie beim Verschieben anderer Kabel, die im Weg sind, möglichst keine Bauteile des Computers. Ziehen Sie das Ventilatorstromkabel vorsichtig aus dem Netzteil oder dem Anschluß auf der Systemplatine.

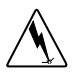

Sie benötigen für Ihren neuen OverDrive-Prozessor weder den Ventilator, noch das Kabel oder die Befestigungsklammer des alten Prozessors. Bewahren Sie diese Teile mit dem Pentium Pro-Prozessor auf.

Der Pentium II OverDrive-Prozessor ist eventuell zu einem Softwareprogramm wie *LANDesk® Client Manager* von Intel kompatibel, das zur Überwachung des Ventilatorbetriebs u.U. auf Ihrem System verwendet wird. Im Abschnitt *Technische Informationen* auf Seite 33 finden Sie weitere Informationen.

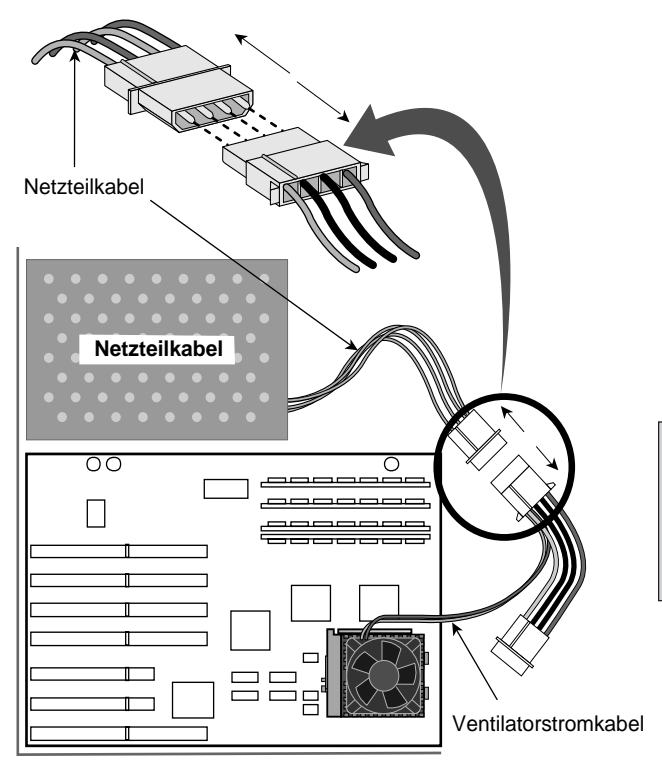

PC-3843N

Deutsch

## **Schritt 7 – Entfernen Sie die Ventilatorvorrichtung**

Ist an Ihrem Prozessor keine Befestigungsklammer angebracht, fahren Sie mit Schritt 8 fort. Falls der Kühlkörper auf den Sockel aufgesteckt ist, drücken Sie die Klammer nach unten und lösen den Kühlkörper vom Prozessorsockel. Halten Sie beim Abnehmen die Hand über die Klemmfeder, damit diese nicht wegspringen kann.

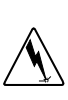

*Vorsicht! Sie müssen die Klammer sehr behutsam vom Prozessor entfernen, da sie relativ fest installiert ist und bei unvorsichtigem Vorgehen Verletzungsgefahr besteht oder das System beschädigt werden kann.*

**Die Kühlkörperklammer umfaßt den Ventilator und rastet im Sockel ein. Entfernen Sie Ventilator und Kühlkörper in einem Stück.**

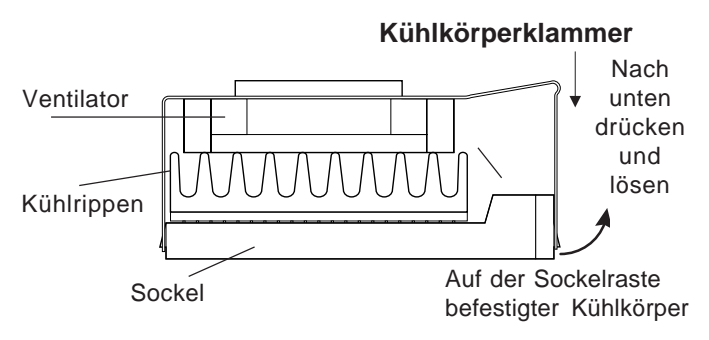

#### **Typische Kühlkörperklammer**

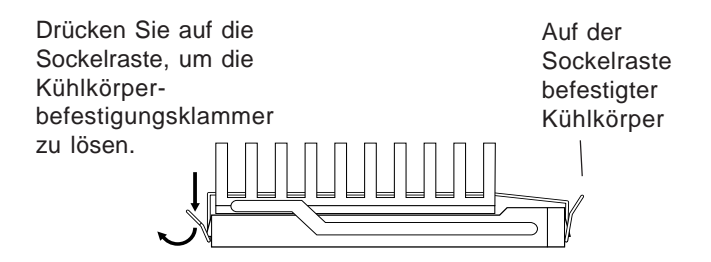

**Typische Befestigungsklammer eines passiven Kühlkörpers**

Bei einigen Kühlkörpern sitzen die Befestigungsklammern sehr fest auf dem Sockel und müssen mit einem Schraubenzieher oder einem anderen geeigneten Werkzeug gelöst werden, bevor sie entfernt werden können (siehe folgende Abbildung).

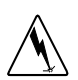

*Vorsicht! Beschädigungsgefahr! Einige Hersteller verwenden eine spezielle Wärmeleitpaste zum Befestigen des Kühlkörpers auf dem Prozessor. Wärmeleitpaste ist elektrisch leitfähig und kann den Computer beschädigen, wenn sie mit Sockelbuchsen, Prozessorstiften oder anderen Komponenten in Berührung gerät. Achten Sie beim Abnehmen des Kühlkörpers auch darauf, daß keine Wärmeleitpaste auf die Haut gelangt.*

**Deutsch** 

Schieben Sie das Werkzeug direkt oberhalb der Sockelraste vorsichtig zwischen Kühlkörper und Sockel, und wenden Sie beim Ziehen des Kühlkörpers über die Raste leichten Druck an.

Drücken Sie den Kühlkörper leicht nach unten, und lösen Sie gleichzeitig die Feder mit einem Schraubenzieher.

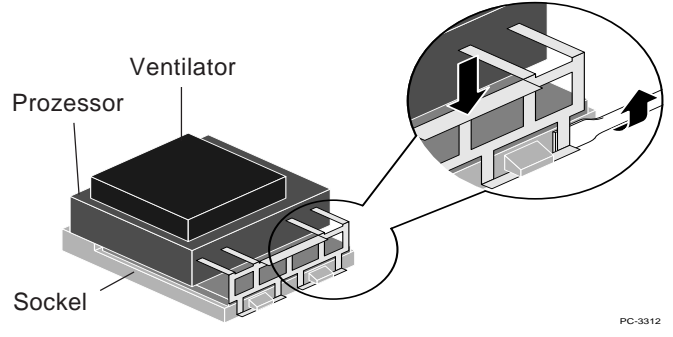

## **Schritt 8 – Öffnen Sie die Sockelverriegelung, und entfernen Sie den vorhandenden Prozessor aus dem Sockel**

Ziehen Sie den Hebel seitlich aus seiner Sockelraste, und klappen Sie ihn dann senkrecht hoch. Vergewissern Sie sich, daß der Sockel vollständig geöffnet ist. Wenden Sie keine Gewalt an. Das Motherboard darf sich beim Öffnen des Sockels nicht verbiegen. Wenn der Sockel offen ist, läßt sich der Prozessor leicht herausnehmen (siehe Abbildung auf der nächsten Seite).

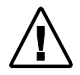

*Vorsicht: Die Kühlvorrichtung und der Prozessor müssen eventuell getrennt entfernt werden.*

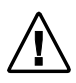

*Bevor Sie die Verriegelung des ZIF-Sockels öffnen, sollten Sie die Kühlvorrichtungsklammer vom Prozessor entfernen.*

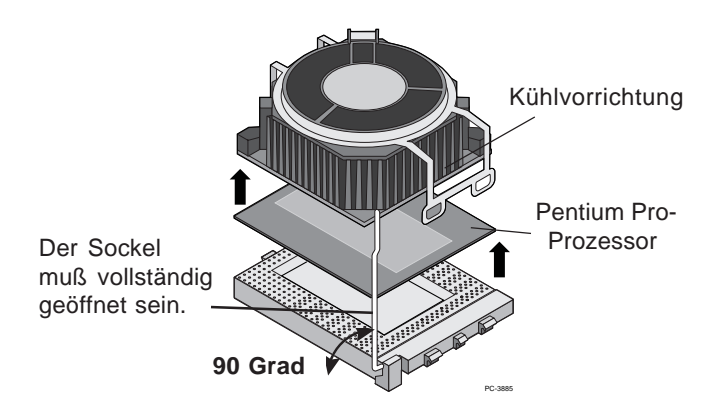

Bewahren Sie den ursprünglichen Prozessor in der Originalverpackung des Pentium II OverDrive-Prozessors auf, falls Sie ihn später wieder benötigten sollten.

## **Schritt 9 – Stecken Sie den Pentium II OverDrive- Prozessor in den Sockel**

Richten Sie den Pentium II OverDrive-Prozessor bei der Installation im Sockel korrekt aus. Der Pentium II OverDrive-Prozessor kann nur in einer Position in den Sockel gesteckt werden.

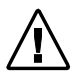

*Hinweis: Wenn der Prozessorsockel in Ihrem Computer nur schwer zugänglich ist, fahren Sie mit Schritt 13 fort und schließen das Lüfterkabel des Pentium II OverDrive-Prozessors vor der Installation des Prozessors im Sockel an. Nachdem Sie das Ventilatorkabel angeschlossen haben, fahren Sie mit diesem Schritt fort.*

## **Schritt 10 – Stecken Sie den Pentium II OverDrive-Prozessor in den Sockel (Fortsetzung)**

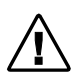

*Richten Sie den vorspringenden Abschnitt des Prozessors an der Seite des Sockels aus, an der die Verriegelung angebracht ist.*

Plazieren Sie den Pentium II OverDrive-Prozessor über dem Sockel, und richten Sie die Stifte an den Sockelkontakten aus. Die Kontaktanordnung des Sockels stimmt mit der Stiftanordung des Prozessors über ein.

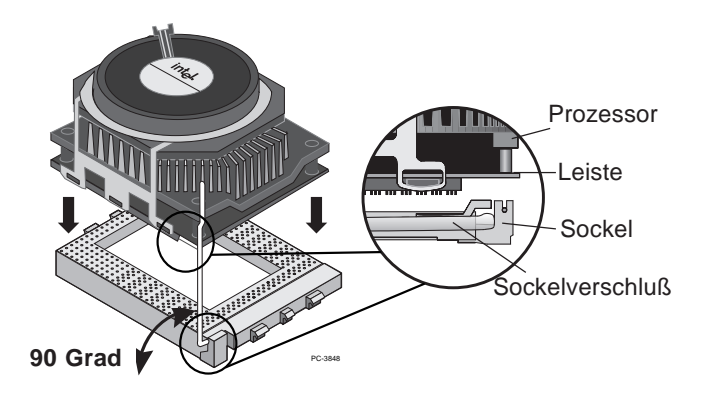

*Wenn die Stifte sich direkt über den Sockelkontakten befinden, können Sie den Prozessor durch leichten Druck in den Sockel einsetzen. Verwenden Sie hierbei keine Gewalt.*

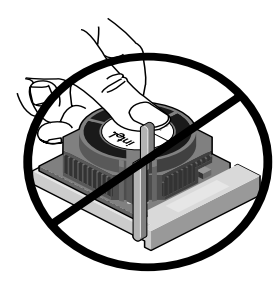

Drücken Sie nicht auf die Mitte des Ventilators.

*Vorsicht! Beschädigungsgefahr: Versuchen Sie niemals, den Ventilator vom Pentium II OverDrive-Prozessor zu entfernen. Der Prozessor kann hierdurch ernsthaft beschädigt werden, und der Garantieanspruch entfällt.*

#### **Schritt 11 – Schließen Sie die Sockelverriegelung**

Schließen Sie die Sockelverriegelung, um den Pentium II OverDrive-Prozessor zu befestigen.

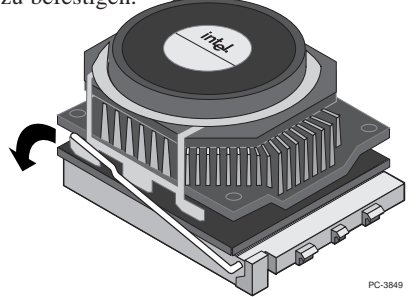

 $\mathbb{R}$  installation installation instruction instruction instruction instructions. Nachdem der Pentium II OverDrive-Prozessor befestigt ist, sitzt er sicher im Sockel.

#### **Schritt 12 – Schließen Sie das Ventilatorstromkabel an**

Hierbei handelt es sich um die Umkehrung von Schritt 6. Verwenden Sie das mit dem Pentium II OverDrive-Prozessor gelieferte Kabel. Schließen Sie den kleinen Stecker des Ventilatorkabels vorsichtig am kleinen Anschluß oben am Ventilator des Pentium II OverDrive-Prozessors an. Der Stecker des Kabels ist so gefertigt, daß er nur in einer möglichen Position angeschlossen werden kann.

Schließen Sie daraufhin den größeren Ventilatorkabelstecker an einem der freien Anschlüsse des Computernetzteils an. Die Abbildung auf der nächsten Seite veranschaulicht den Vorgang.

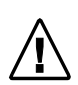

*Hinweis: Wenn Ihr System zur Überwachung des Prozessorbetriebs ein Softwareprogramm wie "LANDesk Client Manager" von Intel verwendet, schlagen Sie im Abschnitt "Fehlerbehebung" auf Seite 27 nach. Dort finden Sie Informationen darüber, wie Sie den Pentium II OverDrive-Prozessor so konfigurieren, daß er die Funktion zur Ventilatorüberwachung unterstützt. Diese Funktion wird nur dann unterstützt, wenn die Stromzufuhr zum Ventilator von der Systemplatine stammt.*

### **Step 10—Connect the fan power cable. Ventilatorstromkabel an Schritt 13 – Schließen Sie das (Fortsetzung)**

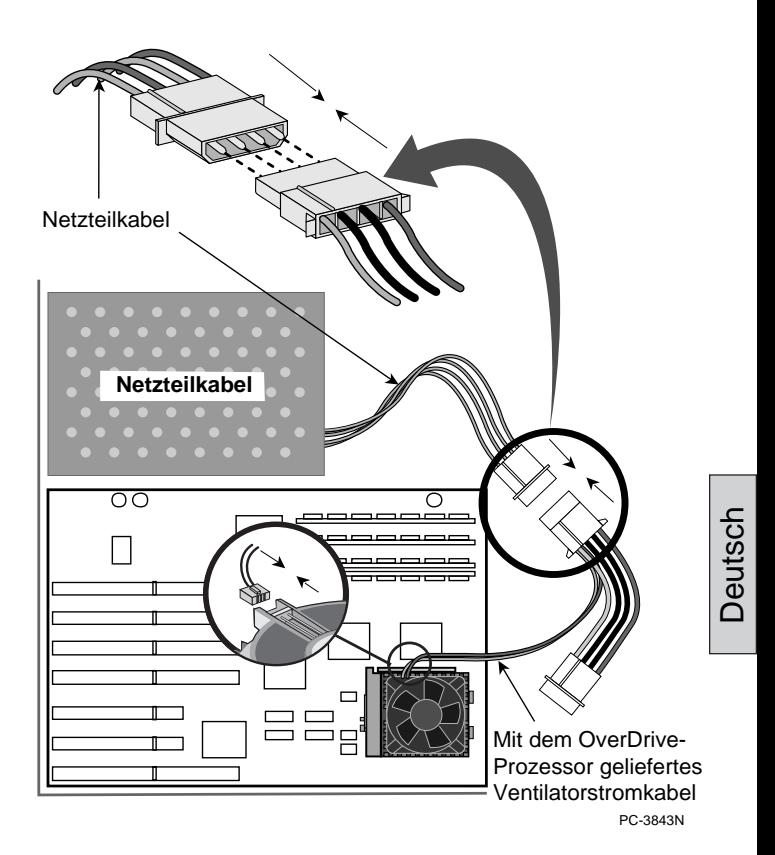

#### **Schritt 14 – Bringen Sie die Computerabdeckung an, schließen Sie den Computer am Stromnetz an, und schalten Sie ihn ein**

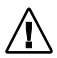

*Wenn in Ihrem Computer Jumper oder DIP-Schalter konfiguriert werden müssen, schlagen Sie hierzu in Ihrem Computerhandbuch oder im Abschnitt zur Fehlerbehebung nach.*

Installieren Sie alle in Schritt 4 entfernten Karten oder Kabel. Bringen Sie die Abdeckung am Computer an. Schließen Sie alle Kabel an, und stecken Sie das Stromkabel in die Steckdose.

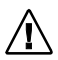

*Schalten Sie Ihren Computer ein. Führen Sie nötigenfalls das Stetup-Programm Ihres Computer aus. Weitere Informationen hierzu finden Sie im Handbuch zu Ihrem Computer.*

Wenn nach der Installation des Pentium II OverDrive-Prozessors Probleme auftreten oder die Performance nicht verbessert wurde, schlagen Sie im Abschnitt "Fehlerbehebung" auf Seite 27 nach.

## **Schritt 15 – Testen Sie die Installation des Pentium II OverDrive-Prozessors**

Führen Sie die Diagnose erneut aus, um festzustellen, wieviel schneller Ihr Computer mit dem neuen Pentium OverDrive-Prozessor läuft. Wenn Sie die Diagnose aus Schritt 1 durchgeführt haben, wurden die Informationen über ihren alten Prozessor vom Programm gespeichert. Die Diagnosediskette enthält auch die folgenden Programme zum Testen der Installation:

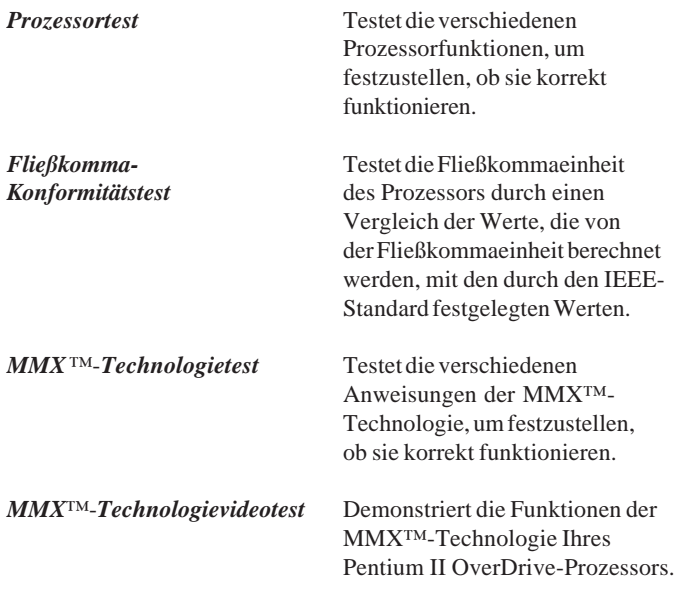

**computer, and turn it onStep 10—Replace the** Außerdem können Sie Ihre Installation testen, indem Sie häufig **cover, plug in the computer, and turn it on.** verwendete Softwareprogramme ausführen und feststellen, ob sich die Performance verbessert hat.

**Deutsch** 

**.Step 11—Test the installation of the Pentium II** sich bitte an Ihren Fachhändler. Wenn Sie keine Verbesserung der Performance feststellen können, oder wenn bei der Verwendung des Computers Probleme auftreten, schlagen Sie im Abschnitt *Fehlerbehebung* mögliche Ursachen hierfür nach. Wenn die Probleme nicht gelöst werden können, wenden Sie

## **Die Installation des Intel Pentium II OverDrive-Prozessors ist jetzt abgeschlossen.**

#### **Die Installation von zwei Pentium II OverDrive-Prozessoren**

*Der Pentium II OverDrive-Prozessor unterstützt maximal zwei Prozessoren in einem System.*

Einige Computer sind mit zwei Prozessorsockeln ausgestattet, die sowohl den Einsatz von zwei Prozessoren als auch von einem Prozessor ermöglichen. Der Pentium II OverDrive-Prozessor unterstützt die Verwendung von zwei Prozessoren. Zur Konfiguration eines Computers zur Verwendung von zwei Prozessoren benötigen Sie zwei Pentium II OverDrive-Prozessoren.

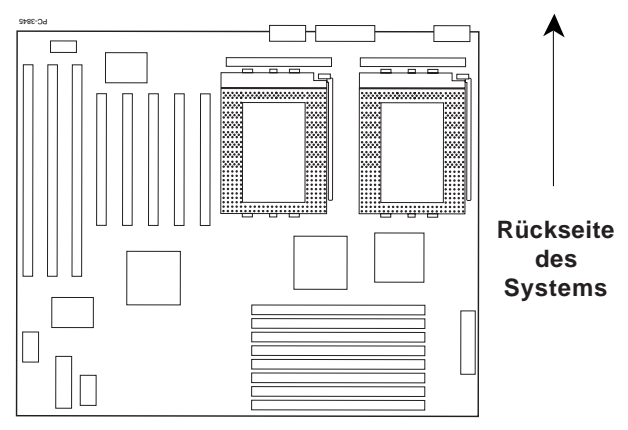

Die Systemplatine mit zwei Prozessorsockeln

## **Die Aktualisierung eines Systems mit einem einzelnen Pentium Pro-Prozessor auf ein System mit zwei Pentium IIOverDrive-Prozessoren**

Wenn Sie zwei Pentium II OverDrive-Prozessoren in ein System installieren, das für den Einsatz von zwei Prozessoren geeignet und im Moment mit einem einzelnen Pentium Pro-Prozessor ausgestattet ist, schlagen Sie Informationen zur Konfiguration der Systemplatine im Computerhandbuch nach oder wenden sich hierfür an den Computerhersteller. Auf einigen Motherboards müssen die Jumper zur Erkennung des zweiten Prozessors neu eingestellt werden.

> *Hinweis: Die Installation von verschiedenen Prozessortypen wird nicht unterstützt. Sie können keinen Pentium II OverDrive-Prozessor zusammen mit dem Pentium Pro-Prozessor verwenden.*

*Hinweis: Einige Motherboards mit Unterstützung eines zweiten Prozessors erfordern ein pannungsregelungsmodul für den zweiten Prozessor. Wenden Sie sich an den Hersteller Ihres Computers, wenn Sie ein zweites Spannungsregelungsmodul benötigen.*

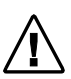

*Hinweis: Einige Betriebssysteme müssen neu konfiguriert oder installiert werden, um den zweiten Prozessor erkennen zu können. Einige Betriebssysteme wie Windows\* 95 und Windows 98 unterstützen den Einsatz von zwei Prozessoren nicht.*

**Deutsch** 

**Führen Sie die Schritte 1 bis 13 auf den Seiten 4 bis 19 aus**, um den Pentium Pro-Prozessor zu entfernen und die Pentium II OverDrive-Prozessoren zu installieren. Installieren Sie den zweiten Pentium II OverDrive-Prozessor genauso wie den ersten. Installieren Sie, falls notwendig, ein zweites Spannungsregelungsmodul, und ändern Sie die Jumpereinstellungen.

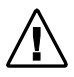

*Hinweis: Für jeden Pentium II OverDrive-Prozessor wird ein Ventilatorstromkabel benötigt, das mit dem Prozessor mitgeliefert wird.*

Installieren Sie alle in Schritt 4 entfernten Karten oder Kabel. Bringen Sie die Abdeckung am Computer an. Schließen Sie alle Kabel an, und stecken Sie das Stromkabel in die Steckdose. Führen Sie nötigenfalls das Setup-Programm des Computers zur Unterstützung des zweiten Prozessors aus. Führen Sie das Diagnoseprogramm des Pentium II OverDrive-Prozessor aus, um sicherzustellen, daß beide Prozessoren korrekt funktionieren.

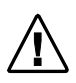

Hinweis: Das Diagnoseprogramm des Pentium II OverDrive-Prozessors erkennt beide Prozessoren erst dann, wenn die beiden Prozessoren vom Betriebssystem erkannt werden.

## **Die Aktualisierung eines Systems mit zwei Pentium Pro-Prozessoren auf ein System mit zwei Pentium IIOverDrive-Prozessoren**

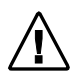

*Hinweis: Die Installation von verschiedenen Prozessortypen wird nicht unterstützt. Sie können keinen Pentium II OverDrive-Prozessor zusammen mit dem Pentium Pro-Prozessor verwenden.*

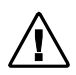

*Hinweis: Sie benötigen für jeden Pentium II OverDrive-Prozessor das mit dem Prozessor gelieferte Ventilatorstromkabel.*

**Führen Sie die Schritte 1 bis 13 auf den Seiten 4 bis 19 aus**, um beide Pentium Pro-Prozessoren zu entfernen und die Pentium II OverDrive-Prozessoren zu installieren.

Installieren Sie alle in Schritt 4 entfernten Karten oder Kabel. Bringen Sie die Abdeckung am Computer an. Schließen Sie alle Kabel an, und stecken Sie das Stromkabel in die Steckdose. Führen Sie nötigenfalls das Setup-Programm des Computers zur Unterstützung des zweiten Prozessors aus. Führen Sie das Diagnoseprogramm des Pentium II OverDrive-Prozessor aus, um sicherzustellen, daß beide Prozessoren korrekt funktionieren.

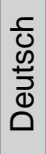

#### **Die Aktualisierung eines Systems mit zwei Pentium Pro-Prozessoren auf ein System mit einem Pentium II OverDrive-Prozessor**

Wenn Ihr Computer mit zwei Pentium Pro-Prozessoren ausgestattet ist, und Sie es mit einem einzelnen Pentium II OverDrive-Prozessor aktualisieren wollen, finden Sie Informationen zur Konfiguration der Systemplatine im Computerhandbuch. Auf einigen Motherboards müssen die Jumper neu eingestellt werden.

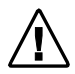

*Hinweis: Die Installation von verschiedenen Prozessortypen wird nicht unterstützt. Sie können keinen Pentium II OverDrive-Prozessor zusammen mit dem Pentium Pro-Prozessor verwenden.*

**Führen Sie die Schritte 1 bis 8** im Abschnitt über die Installation von einem Prozessor durch, um beide Pentium Pro-Prozessoren aus dem Computer zu entfernen. Folgen Sie den Schritten **9 bis 13**, um den Pentium II OverDrive-Prozessor im **primären Prozessorsockel** zu installieren, und führen Sie alle notwendigen Jumpereinstellungen durch. In Ihrem Computerhandbuch finden Sie Informationen über den primären Prozessorsockel und die notwendigen Jumpereinstellungen.

Installieren Sie alle in Schritt 4 entfernten Karten oder Kabel. Bringen Sie die Abdeckung am Computer an. Schließen Sie alle Kabel an, und stecken Sie das Stromkabel in die Steckdose. Führen Sie nötigenfalls das Setup-Programm des Computers zur Unterstützung des zweiten Prozessors aus. Führen Sie das Diagnoseprogramm des Pentium II OverDrive-Prozessor aus, um sicherzustellen, daß der Prozessor korrekt funktioniert.

#### **Die Installation Ihres Intel Pentium II OverDrive-Prozessores ist somit abgeschlossen.**

## **Fehlerbehebung und zusätzliche Informationen**

Gehen Sie bei Fehlfunktionen zunächst die folgende Liste der Symptome durch, und versuchen Sie die Probleme mit den Lösungsvorschlägen zu beheben. Wenn Ihr Symptom nicht aufgelistet ist, finden Sie auf der Website *http://support.intel.com/ support/processors/overdrive* weitere Informationen.

#### *Wie kann ich feststellen, ob mein System die Funktion zur Ventilatorüberwachung unterstützt?*

Informationen darüber, ob Ihr System die Funktion zur Ventilatorüberwachung unterstützt, finden Sie in Ihrem Computerhandbuch. Die Prozessor- und Ventilatorüberwachung wird wahrscheinlich von einem Verwaltungsprogramm wie *LANDesk Client Manager* unterstützt. Weitere Informationen über diese Funktion finden Sie im World Wide Web unter *http://support.intel.com/support/processors/overdrive*.

*Der Computer wird beim Einschalten nicht gestartet, oder Sie erhalten eine Fehlermeldung, oder die Betriebssystemanzeige erscheint nicht auf dem Bildschirm.*

- **Sie benötigen eventuell ein aktualisiertes BIOS für Ihren Computer. Wenden Sie sich an den technischen Kundendienst für Ihren Computer oder Ihren Händler.**
- Überprüfen Sie, ob folgendes zutrifft:
	- Das Stromkabel ist an die Steckdose angeschlossen.
	- Alle Kabel sind korrekt angeschlossen.
	- Alle zur Prozessorinstallation entfernten Karten sind ordnungsgemäß installiert.
	- Der Pentium II OverDrive-Prozessor ist korrekt installiert und der Sockel ist korrekt verriegelt.
- Sind alle Jumper und DIP-Schalter gemäß der Beschreibung in Ihrem Computerhandbuch korrekt eingestellt? Weitere Informationen über Jumper und DIP-Schalter finden Sie auf den Seiten 31 und 32.
- Wenn Ihnen ein anderer Computer mit einem Pentium Pro-Prozessor zur Verfügung steht, entfernen Sie Ihren Pentium II OverDrive-Prozessor und installieren ihn auf dem zweiten Computer.

#### *Nach der Installation des Pentium II OverDrive-Prozessors laufen Ihre Anwendungen nicht schneller.*

- Sind alle Jumper und DIP-Schalter gemäß der Beschreibung in Ihrem Computerhandbuch korrekt eingestellt? Weitere Informationen über Jumper und DIP-Schalter finden Sie auf den Seiten 31 und 32.
- Müssen Sie das Setup-Programm Ihres Computers ausführen? Schlagen Sie die nötigen Informationen hierzu in Ihrem Computerhandbuch nach, oder fragen Sie bei Ihrem Händler nach.

Wenn Ihr Computer scheinbar normal funktioniert, alle Jumpereinstellungen vorgenommen und alle Setup-Probleme gelöst sind, jedoch keine Leistungsverbesserung erkennbar ist, schlagen Sie im Abschnitt "Technische Informationen" auf Seite 33 nach.

#### *Einige der Stifte des Pentium II OverDrive-Prozessors sind verbogen.*

• Biegen Sie die verbogenen Stifte mit einer Nadelzange oder einer Pinzette gerade, bevor Sie den Pentium II OverDrive-Prozessor im Sockel installieren.

#### *Der Pentium II OverDrive-Prozessor fühlt sich heiß an.*

• Es ist normal für den Pentium II OverDrive-Prozessor, daß er sich während des Betriebs aufheizt.

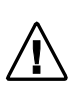

*Vorsicht: Nach mehreren Stunden Betriebszeit werden viele Chips in Ihrem Computer, einschließlich des Pentium II OverDrive-Prozessors, heiß genug, um Ihnen bei Berührung leichte Verbrennungen zuzufügen. Lassen Sie den Computer erst abkühlen, bevor Sie den Pentium II OverDrive-Prozessor berühren.*

#### *Ihr Computer wird normal gestartet, läuft einige Minuten lang und stürzt daraufhin ab oder schaltet sich ab.*

- Ist die Sockelverriegelung des Pentium II OverDrive-Prozessors vollständig geschlossen?
- Sitzt der Pentium II OverDrive-Prozessor sicher im Sockel?
- Sind alle Jumper und Systemschalter, wie in Ihrem Computerhandbuch beschrieben, korrekt eingestellt?
- Überprüfen Sie, ob der Ventilator des Pentium II OverDrive-Prozessors korrekt funktioniert.
	- 1. Schalten Sie den Computer aus, bevor Sie die Abdeckung entfernen.
	- 2. Überprüfen Sie, ob der vom Ventilator erzeugte Luftstrom nicht blockiert wird. Enthält das Gehäuse Kabel, Karten oder andere Komponenten, die den Luftstrom zu den Lüftungsschlitzen im Gehäuse blockieren?

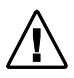

*Hinweis: Zwischen der Oberseite des Ventilators und dem nächsten Objekt muß zur Gewährleistung ausreichender Belüftung ein genügend großer Abstand vorhanden sein. Messen Sie den Abstand über dem Ventilator, nachdem Sie das Stromkabel Ihres Computer aus der Steckdose gezogen haben. Es sollte mindestens ein Abstand von 1 cm oder einer Fingerbreite vorhanden sein.*

3. Überprüfen Sie, ob das Ventilatorstromkabel (siehe Seite 19) und die Kabel (sowohl am Ventilator als auch an der Stromquelle) korrekt angeschlossen sind.

*Vorsicht: Berühren Sie weder den Computer noch den Ventilator, wenn der Computer am Stromnetz angeschlossen, eingeschaltet und die Abdeckung entfernt ist. Gehen Sie mit äußerster Vorsicht vor, da Sie durch die Berührung von Bauteilen, die unter Strom stehen, verletzt oder sogar getötet werden können. Wenn Sie hierzu Fragen haben, wenden Sie sich an einen Experten.*

- 4. Schalten Sie den Computer nach dem Entfernen der Abdeckung ein.
- 5. Beobachten Sie den Ventilator auf dem Pentium II OverDrive-Prozessor. Die Ventilatorflügel müssen sich bei eingeschaltetem Computer drehen. Wenn der Ventilator funktioniert, schalten Sie den Computer aus, ziehen Sie das Stromkabel aus der Steckdose, und bringen Sie die Abdeckung wieder am Computer an.
- Wenn der Ventilator funktioniert und der Computer weiterhin abstürzt oder sich ausschaltet, reicht eventuell der Luftstrom zum Kühlen des Pentium II OverDrive-Prozessors nicht aus. Wenden Sie sich zur Lösung dieses Problems an den Hersteller Ihres Computers.

#### *Der Ventilator Ihres Pentium II OverDrive-Prozessors funktioniert nicht.*

• Überprüfen Sie, ob das mit dem Pentium II OverDrive-Prozessor gelieferte Ventilatorstromkabel korrekt angeschlossen ist. Wenn der Ventilator bei eingeschaltetem Computer trotzdem nicht funktioniert, kontaktieren Sie den technischen Kundendienst von Intel unter einer der am Ende dieses Handbuches angegebenen Rufnummern.

*Ihr Computer funktioniert scheinbar korrekt und hat auch die Diagnoseprogramme von Intel fehlerfrei ausgeführt. Jedoch wird der Name des Pentium II OverDrive-Prozessors vom BIOSoder CMOS-Setup-Programm nicht korrekt angezeigt.*

• Obwohl diese Systeme mit dem neuen Prozessor korrekt funktionieren können, wird der Pentium II OverDrive-Prozessor vom BIOS in vielen älteren Computern nicht korrekt identifiziert. Wenn bei der Ausführung der Diagnoseprogramme von Intel keine Fehler festgestellt werden und das System korrekt und mit ausreichender Leistung zu funktionieren scheint, wird der Systemoder Prozessorbetrieb durch die fehlerhafte Anzeige des Namens, der Geschwindigkeit oder der Cachegröße des Pentium II-Prozessors nicht beeinträchtigt. In diesem Fall lohnt sich der Aufwand für die Aktualisierung des BIOS nicht.

#### *Sie müssen zur Konfiguration Ihres Computers für den Pentium II OverDrive-Prozessor Jumper und DIP-Schalter einstellen.*

• In den meisten Computern werden die gleichen Jumper- und DIP-Schaltereinstellungen für den originalen Pentium Pro- und den Pentium II OverDrive-Prozessor verwendet. Manche Systeme müssen jedoch speziell für den Pentium II OverDrive-Prozessor konfiguriert werden. Ein gutes Beispiel hierfür ist die Aktivierung des Betriebs mit zwei Prozessoren. Die korrekten Einstellungen für Ihren Computer finden Sie im Computerhandbuch oder erfahren Sie vom Hersteller Ihres Computers.

Jumper sind kleine Stecker, die an der Systemplatine befestigt sind. Wenn Sie genau hinsehen, stellen Sie fest, daß jeder Jumper, wie unten abgebildet, mit einer Nummer oder einem Buchstaben markiert ist.

Die Stifte sind miteinander verbunden (EIN), wenn auf ihnen ein kleiner Plastikstecker steckt. Der Stecker ist mit einem Leiter aus Metall ausgestattet, durch den der Strom von einem Stift zum anderen fließt.

Soll die Verbindung unterbrochen werden (AUS), ziehen Sie den Jumper einfach von den Stiften ab. Sie können den Jumper aber auch, wie abgebildet, nur auf einen der Stifte stecken, um zu verhindern, daß er verlorengeht. Um die Verbindung herzustellen (EIN), stecken Sie den Jumper einfach auf die beiden angegebenen Stifte. Einige Jumper kommen in Paaren und andere, wie angezeigt, in Vierergruppen oder größeren Gruppen vor.

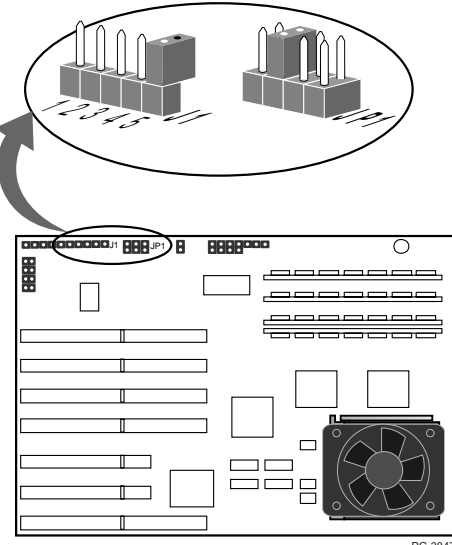

PC-3847

#### **Der technische Kundendienst von Intel ist im World Wide Web vertreten.**

Technische Informationen für Produkte von Intel können Sie über das Internet durch anonyme FTP-Verbindungen oder vom World Wide Web herunterladen. Im Newsgroup-Forum von Intel finden Sie Antworten auf häufig gestellte Fragen. Dort können Sie übrigens auch Ihre Fragen hinterlassen.

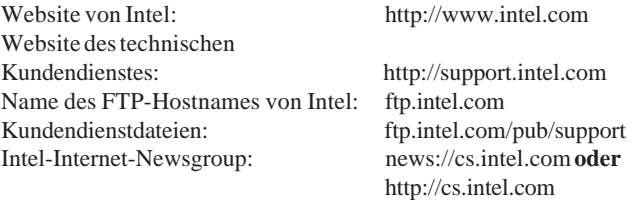

Wenn Sie die benötigten Informationen auf elektronischen Weg nicht finden, können Sie einen technischen Mitarbeiter anrufen. Die Rufnummern finden Sie auf der nächsten Seite.

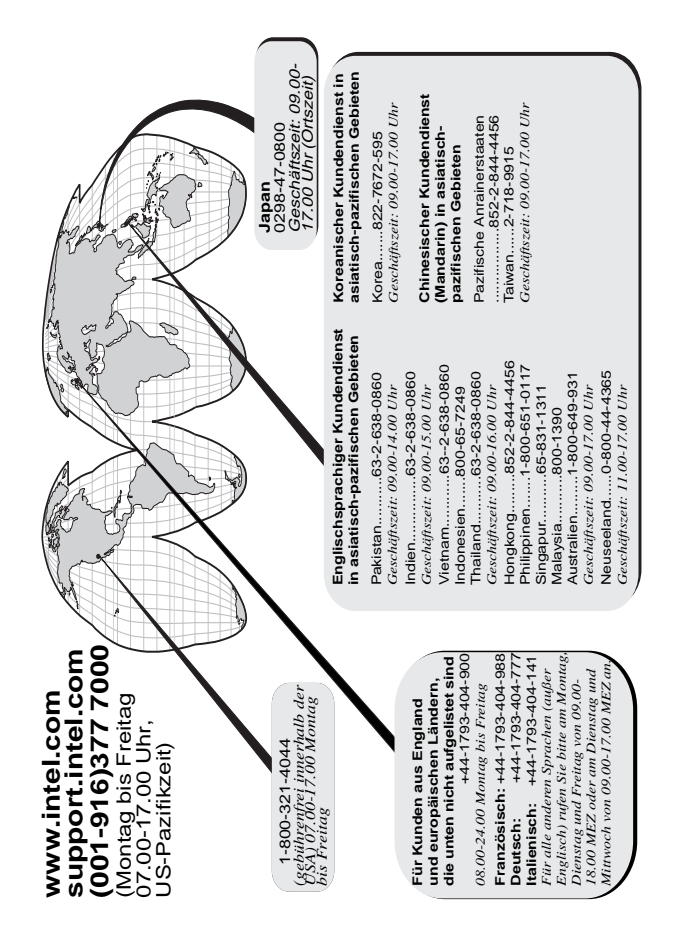

## **Eingeschränkte Garantie für drei Jahre**

Intel garantiert, daß der OverDrive®-Prozessor für einen Zeitraum von drei (3) Jahren nach dem Kaufdatum des OverDrive-Prozessors keine Material- oder Herstellungsfehler aufweist und im wesentlichen mit Intels öffentlich zugänglichen Spezifikationen übereinstimmt.

Wenn der OverDrive-Prozessor, der dieser beschränkten Garantie unterliegt, während des Garantiezeitraums aus Gründen, die von dieser beschränkten Garantie abgedeckt sind, versagt, wird der OverDrive-Prozessor von Intel:

REPARIERT (die Software und/oder Hardware) ODER

ERSETZT (durch einen anderen OverDrive-Prozessor). ODER, falls Intel den OverDrive-Prozessor weder reparieren noch ersetzen kann,

erhalten Sie den aktuellen Kaufpreis des OverDrive-Prozessors RÜCKERSTATTET.

DIESE BESCHRÄNKTE GARANTIE UND ALLE ANDEREN AUSDRÜCKLICHEN, STILLSCHWEIGENDEN ODER GESETZLICH FESTGELEGTEN GARANTIEN GELTEN NUR FÜR DEN URSPRÜNGLICHEN KÄUFER DES OVERDRIVE-PROZESSORS. SIE GELTEN NUR SOLANGE, WIE DER KÄUFER DEN PROZESSOR BESITZT.

#### **Umfang der beschränkten Garantie**

Der Pentium II OverDrive-Prozessor kann fehlerhaft sein und funktioniert u.U. nicht gemäß der Produktbeschreibung. Eine Beschreibung der aktuellen Fehler ist auf Anfrage erhältlich.

Diese beschränkte Garantie bezieht sich nicht auf Kosten, die durch die Entfernung oder den Ersatz eines OverDrive-Prozessors entstehen, der auf die Systemplatine gelötet oder auf andere Weise darauf fest installiert ist.

Diese Garantie schließt den Hardware-Ersatz bei Beschädigung aufgrund von äußeren Ursachen, Unfall, falscher Verwendung, Fahrlässigkeit, Umänderung, Reparatur, Katastrophen, falscher Installation oder unvorschriftsmäßigem Testen aus. Wenn Sie den OverDrive-Prozessor nicht selbst installieren wollen, lassen Sie ihn vom Händler, bei dem Sie den Prozessor gekauft haben, installieren.

#### **So erheben Sie Garantieanspruch**

Um Garantieansprüche geltend zu machen, müssen Sie den OverDrive-Prozessor an den Händler zurückgeben, bei dem Sie ihn gekauft haben. Oder Sie senden ihn unter Beilage eines Kaufnachweises an Intel. Bevor Sie den OverDrive-Prozessor an Intel senden, müssen Sie sich mit dem technischen Kundendienst von Intel unter der Rufnummer (001-916) 3 77 70 00 oder gebührenfrei innerhalb der USA unter 1-800-321-4044 in Verbindung setzen.

Bevor Sie den OverDrive-Prozessor zurücksenden, sollten Sie sich vom Intel-Kundendienst eine sogenannte RMA-Nummer zuweisen lassen. Nachdem die Beschädigung vom Kundendienst bestätigt worden ist, wird von der zuständigen Abteilung eine Rückgabenummer (RMA-Nummer) ausgegeben, die auf der äußeren Verpackung des OverDrive-Prozessors angebracht werden muß. Intel akzeptiert kein Produkt ohne RMA-Nummer auf der Verpackung. Das Risiko des Verlusts oder der Beschädigung während des Transports liegt bei Ihnen als Käufer. Sie müssen zum Versenden die Originalverpackung oder gleichwertiges Material verwenden und die Versandkosten übernehmen.

Intel bittet Sie eventuell nachzuweisen, daß Sie der ursprüngliche Käufer des OverDrive-Prozessors sind. Es liegt bei Intel, ob der OverDrive-Prozessor repariert oder durch ein neues oder neuwertiges Produkt ersetzt wird. Das zurückgegebene Hardwareprodukt wird Eigentum von Intel.

Der ersetzte Prozessor unterliegt dieser schriftlichen Garantie und denselben Beschränkungen und Ausschlüssen für die restliche Dauer der ursprünglichen Garantiezeit oder für ein (1) Jahr. Dabei gilt der jeweils längere Zeitraum.

#### **EINGESCHRÄNKTE GARANTIE UND GARANTIEAUSSCHLUSS**

OBIGE GARANTIE GILT ANSTELLE ALLER ANDEREN AUSDRÜCKLICHEN ODER STILLSCHWEIGENDEN GARANTIEN, EINSCHLIESSLICH, ABER NICHT BESCHRÄNKT AUF STILLSCHWEIGENDE GARANTIEN FÜR DEN HANDELSWERT UND DIE EIGNUNG FÜR EINEN BESTIMMTEN ZWECK. AUSGENOMMEN DER HIER FESTGELEGTEN ÜBERNIMMT INTEL KEINE AUSDRÜCKLICHEN GARANTIEN. INTEL LEHNT ALLE ANDEREN AUSDRÜCKLICHEN ODER STILLSCHWEIGENDEN GARANTIEN, EINSCHLIESSLICH, ABER NICHT BESCHRÄNKT AUF STILLSCHWEIGENDE GARANTIEN FÜR DEN HANDELSWERT UND DIE EIGNUNG FÜR EINEN BESTIMMTEN ZWECK AB. IN EINIGEN RECHTSZUSTÄNDIGKEITEN IST DER AUSSCHLUSS VON STILLSCHWEIGENDEN GARANTIEN NICHT ERLAUBT. IN DIESEM FALL TREFFEN DIESE BESCHRÄNKUNGEN EVENTUELL AUF SIE NICHT ZU. ALLE AUSDRÜCKLICHEN UND STILLSCHWEIGENDEN GARANTIEN SIND AUF DIE DAUER DER EINGESCHRÄNKTEN GARANTIE BESCHRÄNKT. IN EINIGEN RECHTSZUSTÄNDIGKEITEN IST DIE BESCHRÄNKUNG DER DAUER VON STILLSCHWEIGENDEN GARANTIEN NICHT ERLAUBT. IN DIESEM FALL TREFFEN DIESE BESCHRÄNKUNGEN EVENTUELL AUF SIE NICHT ZU.

#### **HAFTUNGSBESCHRÄNKUNG**

DIE GARANTIEVERPFLICHTUNG DURCH INTEL UNTER DIESER ODER EINER ANDEREN STILLSCHWEIGENDEN ODER AUSDRÜCKLICHEN GARANTIE BESCHRÄNKT SICH AUF DIE REPARATUR BZW. DEN ERSATZ DES PRODUKTS ODER DIE RÜCKERSTATTUNG DES KAUFPREISES. DIES SIND DIE EINZIGEN UND AUSSCHLIESSLICHEN RECHTSMITTEL BEI EINER VERLETZUNG DER GEWÄHRLEISTUNGSPFLICHT. INTEL HAFTET NICHT FÜR DIREKTE, BESONDERE, ZUFÄLLIGE ODER FOLGESCHÄDEN, DIE AUFGRUND EINER VERLETZUNG DER GEWÄHRLEISTUNGSPFLICHT ODER UNTER EINEM ANDEREN RECHTSSYSTEM ENTSTEHEN, EINSCHLIESSLICH VON, ABER NICHT BESCHRÄNKT AUF GEWINNVERLUSTE, BETRIEBSUNTERBRECHUNGEN, GESCHÄFTSWERT, SCHÄDEN AN ODER ERSATZ VON GERÄTEN UND EIGENTUM SOWIE ALLER KOSTEN FÜR DIE WIEDERHERSTELLUNG, NEUPROGRAMMIERUNG ODER REPRODUKTION VON PROGRAMMEN ODER DATEN, DIE AUF EINEM SYSTEM MIT DEM OVERDRIVE-PROZESSOR GESPEICHERT ODER VERWENDET WERDEN. EINIGE RECHTSZUSTÄNDIGKEITEN VERBIETEN DIE BESCHRÄNKUNG ODER DEN AUSSCHLUSS DER HAFTUNG FÜR ZUFÄLLIGE ODER FOLGESCHÄDEN. IN DIESEM FALL TRIFFT DIE GENANNTE BESCHRÄNKUNG EVENTUELL NICHT AUF SIE ZU.

DIESE EINGESCHRÄNKTE GARANTIE GEWÄHRT IHNEN SPEZIFISCHE RECHTE. JE NACH RECHTSZUSTÄNDIGKEIT STEHEN IHNEN MÖGLICHERWEISE NOCH ANDERE RECHTE ZU.

**Deutsch**